## 新EasyISTRの紹介 (EasyISTR5 ver 3.21.200804)

- 1. 3Dviewerの修正 2次要素の表示が正しく表示されなかった事を修正。
- 2. 設定ファイルusingAppの編集メニューを追加
- 3. その他バグ修正

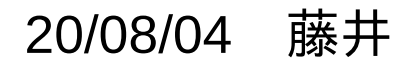

1. 3Dviewerの修正 2次要素の場合、3Dviewerのメッシュが正しく表示されなかった事を修正した。

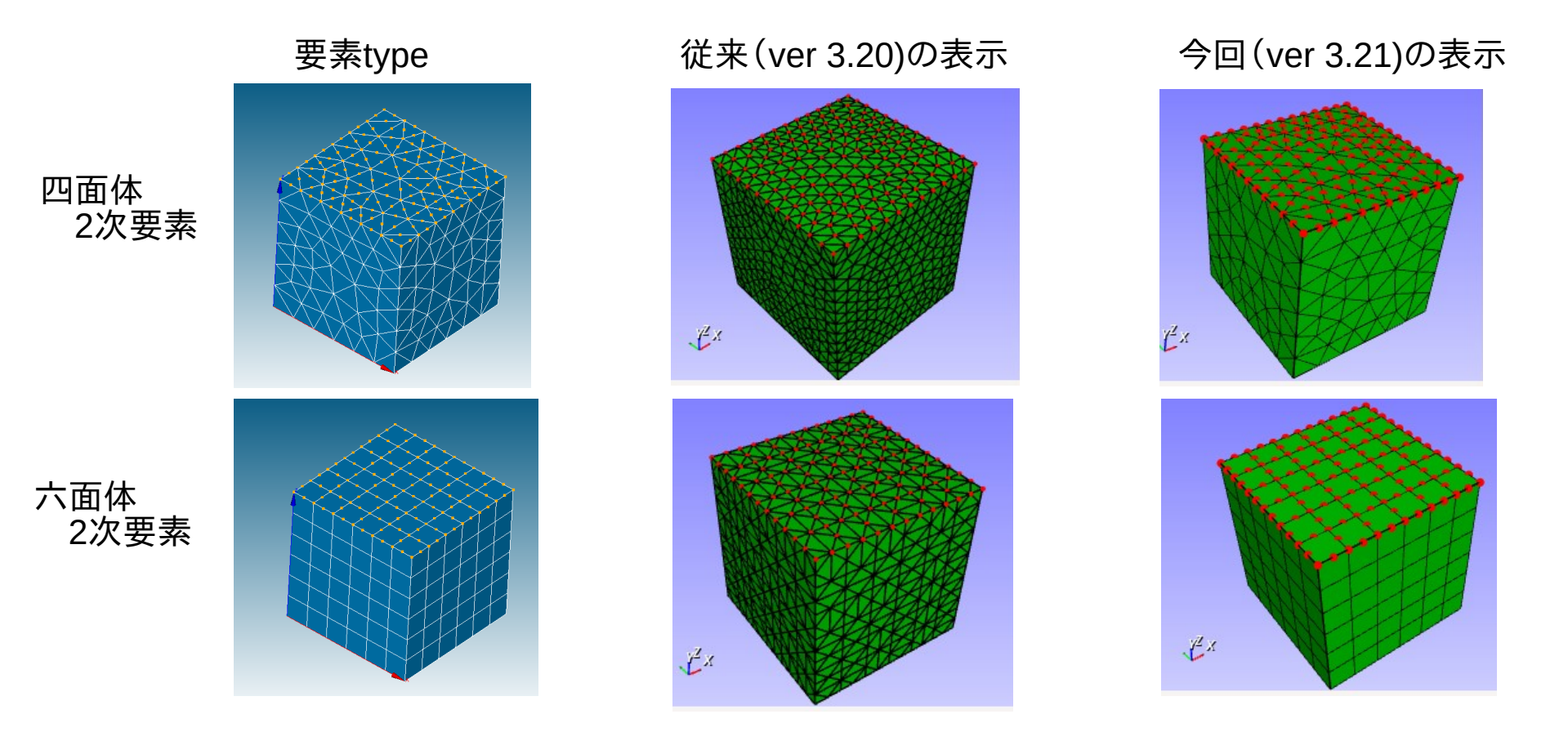

## 2次要素でも、イメージ通りのメッシュが表示できる。

## 2. 設定ファイルusingAppの編集メニューを追加

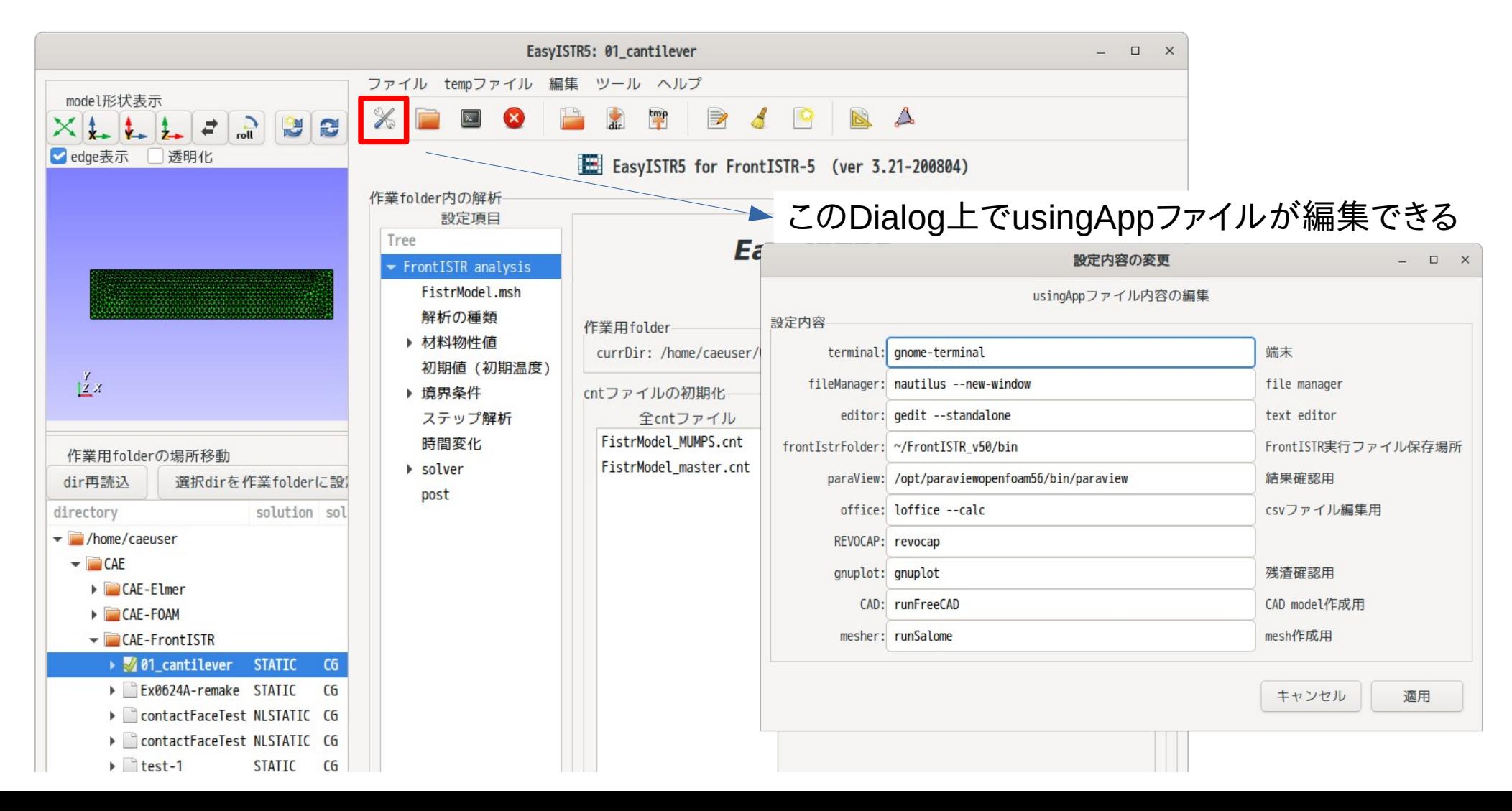

## 3. その他バグ修正

- 07/03 easyistr\_main2.py reformNgrp:node削除後、vtkを再表示を追加 07/06 easyistr\_main2.py viewFromX, viewFromY, viewFromZ:camera位置を修正。 07/07 easyistr\_main2.py viewerに左右反転、回転のボタンを追加 07/08 easyistr\_main2.py, plotStepMonitor.py, plotStepMonitor46.py, plotStepMonitorHeatDy.py, plotStepMonitorHeatDy46.py, pyFistr.py usingAppの読み込みを辞書形式に変更 easyistr\_main2.py, editUsingAppDDialog.py usingAppにCADとmesherを追加。 07/10 pyFistr.py readUsingApplications:usingAppの読み込みでエラー発生した時 shift-jisで読み直す。(defaultは、utf-8) editUsingAppDDialog.py writeUsingApp:usingAppの書き込みをutf-8に指定した。 windowsでは、shift-jisになってしまう為。 easyistr\_main2.py addTempMaterialInMsh:SECTION行にMATERIAL=noDataを追加(バグ) inp変換した後、複数の材料定義ができなかった。 fistr2vtu.py renumberNodeElement:要素データの取得をelementListからに変更 取得元をmeshHeaderNumContsからelementListに変更。 convertMesh.py getFistrMeshConts:elementListのgrpNoの取得を修正。 !EGROUPがあれば、!SECTIONからEGRPを取得してgrpNoを設定。 inpファイルの場合、ELSETが出来上がり、これにSECTIONを設定する為。
- 07/11 createVtkSourceFiles.py getSurfaceDataFromFaceNo:faceのnode順が2次要素の場合 間違っていたので、修正。 easyistr\_main2.py createVtkDataFromFile:1次要素はOKだが、2次要素のVTK表示ができず 修正。(要素とedgeのactorを作成して表示) 07/15 easyistr\_main2.py vtk9対応で修正。 resizeVtkBox, vtkRender:削除。 vtk画面サイズ変更のeventはGtkVtkRenderWindowInteractor.py内で処理。 GtkVtkRenderWindowInteractor.py OnConfigure:vtk.vtkRenderWindow.SetSize()を追加 vtk9の場合、windowSize変更時、vtk画面が変わらない為。
- 08/04 easyistr\_main.py addSelectedActors:pointSizeが小さい為、sizeを5→8に変更。